## **PJAC – Guião 9/B Aplicações SIG usando** *Google Maps*

(Documentação: http://www.google.com/apis/maps/documentation/ local: http://www.dei.isep.ipp.pt/pjac/sig/gmaps/GoogleMapsAPI.pdf)

O objectivo deste guião é explicar como se pode integrar um "mapa interactivo" derivado do *Google Maps* em aplicações web. Neste guião vai considerar-se o uso de *PHP* para desenvolver uma aplicação básica.

## Actividade 1

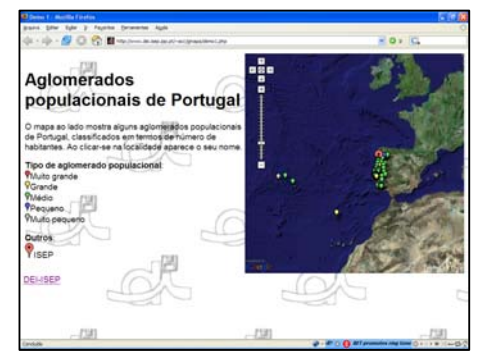

Considere a aplicação de demonstração que usa o *Google Maps* e uma "base de dados" do tipo ficheiro: http://www.dei.isep.ipp.pt/~matos/gmap/demo1.php ("Aglomerados populacionais de Portugal"), conforme se mostra na imagem ao lado.

Apesar de esta aplicação ser muito simples, ela implementa um motor de base de dados elementar sobre um ficheiro predefinido, suportando apenas uma interrogação do tipo "*SELECT \* FROM TABLE*". Sempre que o *script PHP* é invocado, este:

- □ Procura o ficheiro que contém os dados a processar;
- Caso o localize e consiga abrir para leitura;
- Lê uma linha de cada vez até esgotar todas;
- Para cada linha lida, verifica se há campos de informação adequados e válidos;
- Para dados válidos gera uma geo-referência sobre o mapa criado pelo *Google Maps*;
- Eecha o ficheiro.

O código desta aplicação está em http://www.dei.isep.ipp.pt/~matos/gmap/demo1.php.txt.

**\*** Quem não conhecer *PHP* deverá visitar http://pt.php.net/manual/pt\_BR/getting-started.php, a fim de tomar conhecimento com mais esta linguagem de programação orientada para a criação e o desenvolvimento de aplicações web.

## Actividade 2

Assumindo que cada aluno já possui uma chave de *API* do *Google Maps*, pretende-se que cada um instale uma réplica da aplicação anteriormente referida na sua área web associada ao *Google Maps* (em caso de dúvidas consultar o guião 8B).

## Actividade 3

Agora pretende-se que a aplicação seja "melhorada". Algumas possibilidades:

- Para cada rótulo associado a um aglomerado, incluir um URL que permita aceder à aplicação centrada nesse aglomerado e com uma vista mais "próxima" – Dica: gerar um rótulo que, para além do nome, inclua o URL associado ao aglomerado (*demo1.php?lon=X&lat=Y*) e modificar a aplicação para receber e processar argumentos através do método GET;
- Possibilitar a selecção de aglomerados por tipo (há cinco tipos, identificados pelos valores 1 a 5 do 4º campo de dados) – Dica: implementar um mecanismo de selecção na aplicação (formulário com *select HTML*, etc) e modificá-la de forma a mostrar apenas os tipos escolhidos de aglomerados aquando da selecção;
- Seleccionar dois aglomerados e mostrar a distância (geodésica) entre eles Dica: arranjar um processo de, dados dois pontos com as respectivas longitudes e latitudes, determinar essa distância entre eles (para saber como procurem "*latitude longitude distance calculation*" no *Google*);
- □ Outras sugeridas pelos alunos.